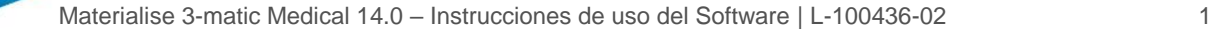

# 1 Descripción del software 3-matic Medical

El software Materialise 3-matic Medical combina las herramientas de diseño asistido por computadora (CAD), con las capacidades de pre-procesamiento (mallado). Para realizar esto, trabaja en archivos triangulados (STL), adecuados para procesar datos de forma libre en 3D como los datos anatómicos que se obtienen de la segmentación de las imágenes médicas (desde Mimics Medical). De esta manera, 3-matic Medical puede ser visto como una herramienta que funciona como un CAD Anatómico o lo que Materialise ha llamado "Ingeniería en la Anatomía". 3-matic Medical se puede utilizar como dispositivo médico sin exceder los límites establecidos en la declaración de uso previsto que se expone a continuación.

3-matic Medical puede utilizarse para importar datos anatómicos y otros objetos en 3D en el formato STL o en múltiples formatos CAD como: CATIA, IGES, STEP, etc. Una vez cargados los objetos, pueden obtenerse muchas aplicaciones de "Ingeniería en la Anatomía" que incluyen medición, diseño, modelado e impresión 3D.

Los módulos que pueden ser obtenidos para 3-matic Medical, permiten que los usuarios a través de mediciones en 3D y análisis de las mismas, diseñen un implante o una guía quirúrgica, o preparen una malla para modelación por elementos finitos.

### 2 Indicaciones de uso

3-matic Medical está diseñado para ser utilizado como un software para el diseño asistido por computadora y la fabricación de endoprótesis y exoprótesis, accesorios médicos y odontológicos/ortodóncicos específicos para pacientes y restauraciones dentales.

### 3 Precauciones y recomendaciones

El software 3-matic Medical debe ser manejado solamente por profesionales debidamente capacitados. Para obtener mejores resultados, recomendamos que todos los usuarios participen en el entrenamiento ofrecido por los expertos de Materialise.

Como se estipula en contrato de licencia del usuario final, Materialise garantiza que durante el período de garantía, 3-matic Medical funciona conforme con las especificaciones funcionales. Cualquier otra garantía, explícita o implícita, incluye pero no limita la garantía basada en la adecuación a aspectos como propósito, seguridad, rendimiento o eficiencia de la aplicación o dispositivo médico para el cual 3-matic Medical destina su uso, es rechazada

3-matic Medical muestra la unidad de medida con 4 decimales. La exactitud de estas está limitada por la fuente de datos.

El usuario siempre debe validar los scripts que haya escrito en Python antes de utilizarlos con cualquier finalidad. El usuario debe volver a validar los scripts escritos en Python para las versiones anteriores de 3-matic Medical antes de aplicarlos en la versión actual.

### 4 Sugerencias para una mejor práctica y precauciones

Tenga presente que la calidad y la resolución de su malla de triángulos puede influir en los resultados del diseño y análisis de la operación. Para obtener mejores resultados, recomendamos seguir y referenciar los estándares industriales.

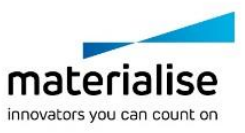

Materialise 3-matic Medical 14.0 – Instrucciones de uso del Software | L-100436-02 2

## 5 Instrucciones de uso

### 5.1. Iniciando 3-matic Medical

Después de instalar el software en su computador personal, haga doble clic sobre el ícono de 3-matic Medical que se encuentra en su escritorio. También puede hacer clic sobre **Inicio Todos los programas Materialise 3-matic Medical** para comenzar. Debe asegurarse de elegir la edición Médica para aplicaciones clínicas.

El software Materialise está protegido por un código de activación. Cuando se inicia 3-matic Medical por primera vez o cuando el código ha caducado, el Asistente de Registro de Claves (Key Request Wizard), se iniciará automáticamente para asistirlo en el proceso de registro. Las opciones disponibles se encuentran en la **Guía de Referencia**. Recomendamos seleccionar *"instant activation",* en el Asistente de Registro de Claves. Esto renovará automáticamente su código de activación cuando este caduque, siempre y cuando tenga acceso a Internet\*.

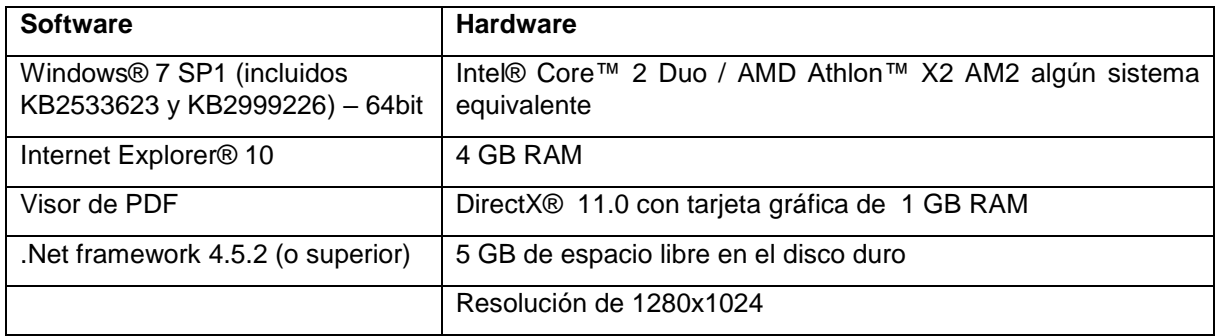

#### 5.2. Requerimientos mínimos de sistema

Nota: los usuarios Mac® pueden instalar el Mimics Innovation Suite usando Boot Camp® combinado con un sistema operativo Windows

#### 5.3. Requerimientos recomendados de sistema

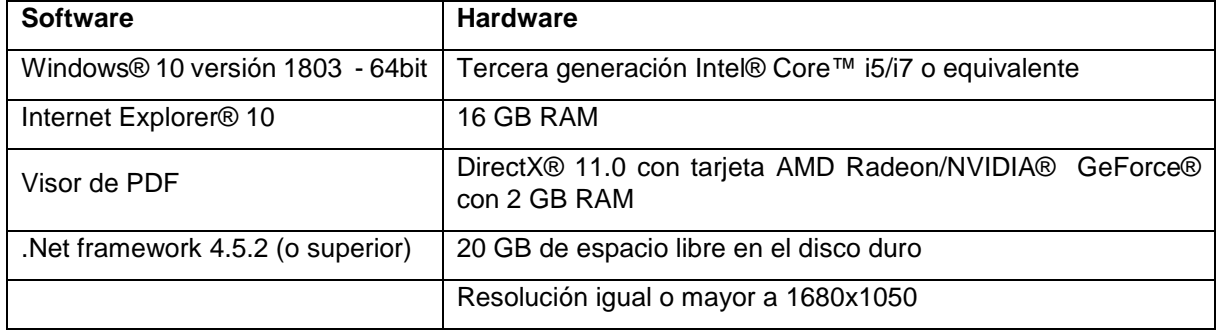

\*Pueden aplicar otras configuraciones

Se recomienda utilizar nuestro software en un entorno de hardware y o red en el que se han implementado controles de seguridad cibernética, incluyendo antivirus y el uso de firewall.

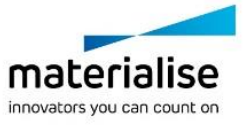

Materialise 3-matic Medical 14.0 – Instrucciones de uso del Software | L-100436-02 3

# 6 Información del fabricante

### **Fabricado en mayo de 2019 por:**

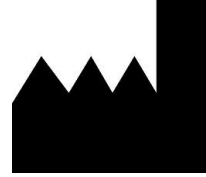

Materialise N.V. Technologielaan 15 3001 Leuven, Bélgica Teléfono: +32 16 39 66 11 **[http://www.materialise.com](http://www.materialise.com/)**

 $C \in$ 3-matic Medical es un producto con la marca CE.

Importado y Distribuido en Colombia por Materialise Colombia S.A.S., Calle 29 #41-105, Medellín-Colombia.

NIT900743189-6 Registro Sanitario INVIMA 2019DM-0019409

© 2020 – Materialise NV. Todos los derechos reservados.

Materialise, el logotipo de Materialise y los nombres de los productos Mimics y 3-matic son marcas registradas de Materialise NV.

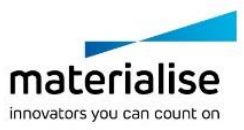